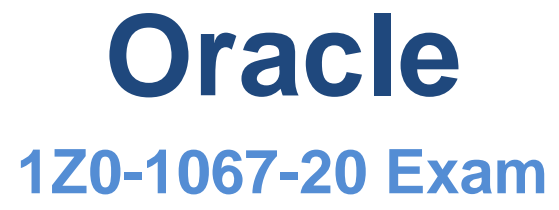

### **Oracle Cloud Infrastructure 2020 Cloud Operations Associate Exam**

### **Questions & Answers (Demo Version – Limited Content)**

Thank you for Downloading 1Z0-1067-20 exam PDF Demo

## **Version: 6.2**

#### **Question: 1**

Multiple teams are sharing a tenancy in Oracle Cloud Infrastructure (OCI). You are asked to figure out an appropriate method to manage OC1 costs.

NOT a valid technique to accurately attribute costs to resources used by each team?

A. Create separate compartment for each team. Use the OCI cost analysis tools to filter costs by compartments.

B. Create a Cost-Tracking tag. Apply this tag to all resources with team Information. Use the OCI cost analysis tools to filter costs by tags.

C. Create an Identity and Access Management (IAM) group for each team. Create an OCI budget for each group to track spending.

D. Define and use tags for resources used by each team. Analyze usage data from the OCI Usage Report which has detailed Information about resources and tags.

**Answer: C**

Explanation:

Budgets are set on cost-tracking tags or on compartments (including the root compartment) to track all spending in that cost-tracking tag or for that compartment and its children.

Using Cost-Tracking Tags

You can use cost-tracking tags to help manage costs in your tenancy. Use cost-tracking tags to do any of the following:

- Filter projected costs

- Set budgets

You can only use cost-tracking tag with defined tags. You cannot specify free-form tags as costtracking tags.

You can set email alerts on your budgets. You can set alerts that are based on a percentage of your budget or an absolute amount, and on your actual spending or your forecast spending.

#### **Question: 2**

An organization wants to extend their existing on-premises data centers to the Oracle Cloud Infrastructure (OC1) us-phoenix-1 region. In order to achieve It, they have created an IPSec VPN connection between their Customer-Premises Equipment(CPE) and Dynamic Routing Gateway(DRG) on

How can you make this connection highly available (HA)?

A. Add another Dynamic Routing gateway In a different Availability Domain and create another IPSec VPN connection.

B. Add another Customer-Premises Equipment (CPE) and create second IPSec VPN connection with the same Dynamic Routing Gateway (DRG).

C. Create a NAT Gateway and route all traffic through a NAT Gateway, which is highly available component.

D. Add another Dynamic Routing Gateway in a different Availability Domain, and create another IPSec VPN connection with another Customer Premises Equipment(CPE).

**Answer: B**

Explanation:

IPSec VPN Best Practices

Configure all tunnels for every IPSec connection: Oracle deploys multiple IPSec headends for all your connections to provide high availability for your mission-critical workloads. Configuring all the available tunnels is a key part of the "Design for Failure" philosophy. (Exception: [Cisco ASA](https://docs.cloud.oracle.com/en-us/iaas/Content/Network/Reference/ciscoasaCPE.htm) [policy](https://docs.cloud.oracle.com/en-us/iaas/Content/Network/Reference/ciscoasaCPE.htm)[based configuration,](https://docs.cloud.oracle.com/en-us/iaas/Content/Network/Reference/ciscoasaCPE.htm) which uses a single tunnel.)

Have redundant CPEs in your on-premises locations: Each of your sites that connects with IPSec to Oracle Cloud Infrastructure should have redundant CPE devices. You add each CPE to the Oracle Cloud Infrastructure Console and create a separate IPSec connection between your dynamic routing gateway (DRG) and each CPE. For each IPSec connection, Oracle provisions two tunnels on geographically redundant IPSec headends. Oracle may use any tunnel that is "up" to send traffic back to your on-premises network. For more information, see [Routing for the](https://docs.cloud.oracle.com/en-us/iaas/Content/Network/Tasks/overviewIPsec.htm#ipsec_routing) [Oracle](https://docs.cloud.oracle.com/en-us/iaas/Content/Network/Tasks/overviewIPsec.htm#ipsec_routing) [IPSecVPN.](https://docs.cloud.oracle.com/en-us/iaas/Content/Network/Tasks/overviewIPsec.htm#ipsec_routing)

Consider backup aggregate routes: If you have multiple sites connected via IPSec VPNs to Oracle Cloud Infrastructure, and those sites are connected to your on-premises backbone routers, consider configuring your IPSec connection routes with both the local site aggregate route as well as a default route.

Note that the DRG routes learned from the IPSec connections are only used by traffic you route from your VCN to your DRG. The default route will only be used by traffic sent to your DRG whose destination IP address does not match the more specific routes of any of your tunnels.

The following figure shows the basic layout of the IPSec VPN connection.

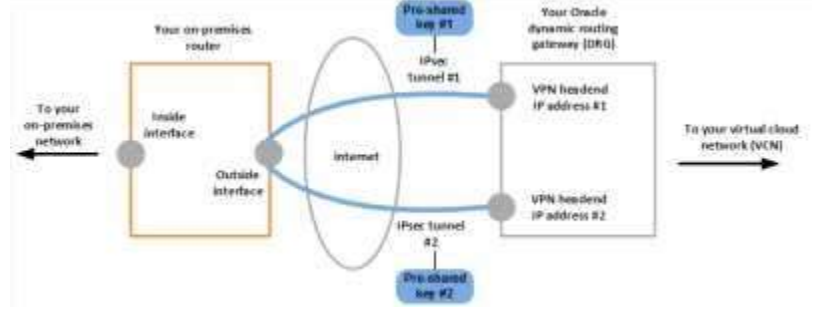

#### **Question: 3**

You need to set up daily Incremental backups of your database In Oracle Cloud Infrastructure (OCI) Database Service. The backups need to be retained for at least 50 days. Which of the following method allows you do accomplish this Is an efficient and cost effective

manner?

A. Enable automatic backups and choose the preset retention period of 60days.

B. Enable automatic backups and set the retention period to 50days.

C. Set up a cron job with OCI Database Service CreateBackuP API call to take periodic full-backups to OCI Object Store. Delete backups older than 50 days.

D. Use Recovery Manager (RMAN) to take backups to an OCI Object Store bucket. Delete backups older than 50 days.

**Answer: A**

Explanation:

When you enable the Automatic Backup feature, the service creates daily incremental backups of the database to Object Storage. The first backup created is a level 0 backup. Then, level 1 backups are created every day until the next weekend. Every weekend, the cycle repeats, starting with a new level 0 backup.

Backup Retention

If you choose to enable automatic backups, you can choose one of the following preset retention periods: 7 days, 15 days, 30 days, 45 days, or 60 days. The system automatically deletes your incremental backups at the end of your chosen retention period.

<https://docs.cloud.oracle.com/en-us/iaas/Content/Database/Tasks/backingupOSrman.htm>

Also, you can u se Recovery Manager (RMAN) to manage backups of your Bare Metal or Virtual Machine DB system database to your own Object Storage

<https://docs.cloud.oracle.com/en-us/iaas/Content/Database/Tasks/backingupOSrman.htm>

#### **Question: 4**

You have the following compartment structure within your company's Oracle Cloud Infrastructure (OCI) tenancy:

COMPARTMENT

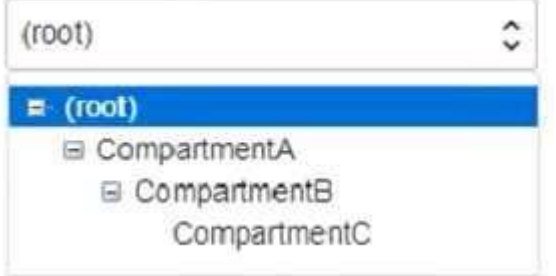

You want to create a policy in the root compartment to allow SystemAdmins to manage VCNs only In CompartmentC.

Which policy is correct?

A. Allow group SystemAdmins to manage virtual-network-family in compartmentCompartmentC

B. Allow group SystemAdmins to manage virtual-network-family in compartment CompartmentB:CompartmentC

C. Allow group SystemAdmins to manage virtual-network-family in compartment CompartmentA:CompartmentB:CompartmentC

D. Allow group SystemAdmins to manage virtual-network-family in compartment Root

**Answer: C**

Explanation:

a policy statement must specify the compartment for which access is being granted (or the tenancy). Where you create the policy determines who can update the policy. If you attach the policy to the compartment or its parent, you can simply specify the compartment name. If you attach the policy further up the hierarchy, you must specify the path. The format of the path is each compartment name (or OCID) in the path, separated by a colon:

<compartment\_level\_1>:<compartment\_level\_2>: . . . <compartment\_level\_n> For example, assume you have a three-level compartment hierarchy, shown here:

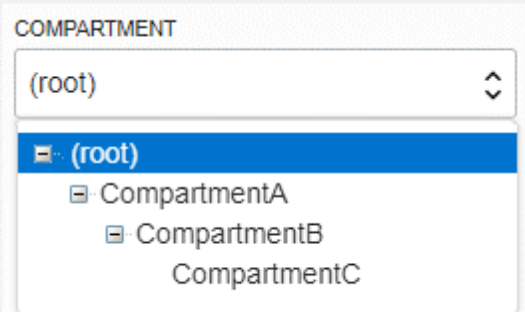

You want to create a policy to allow NetworkAdmins to manage VCNs in CompartmentC. If you want to attach this policy to CompartmentC or to its parent, CompartmentB, write this policy statement: Allow group NewtworkAdmins to manage virtual-network-family in compartment CompartmentC However, if you want to attach this policy to CompartmentA (so that only administrators of CompartmentA can modify it), write this policy statement that specifies the path:

Allow group NewtworkAdmins to manage virtual-network-family in compartment CompartmentB:CompartmentC

To attach this policy to the tenancy, write this policy statement that specifies the path from CompartmentA to CompartmentC:

Allow group NewtworkAdmins to manage virtual-network-family in compartment CompartmentA:CompartmentB:CompartmentC

#### **Question: 5**

You have received an email from your manager to provision new resources on Oracle Cloud Infrastructure (OCI). When researching OCI y detect that you should use OCI Resource Manager. Since this is a task that will be done multiple times for development, test, and production need to create a command that can be re-used.

Which CLI command can be used In this situation?

```
A)
```

```
oci resource-manager stack update -- compartment-id <compartment_OCID> \
--config-source prod.zip --variables file://variables.json \
--display-name "Production stack build" \
-- description Creating new Production environment
```
B)

```
oci resource-manager stack create --compartment-id <compartment_OCID> \
--config-source prod.zip --variables file://variables.json \
--display-name "Production stack build" \
-- description Creating new Production environment
```
oci resource-manager stack create --tenancy-id <tenancy\_OCID> \ -- config-source prod.zip -- variables file://variables.json \ --display-name Production stack build \ -- description Creating new Production environment D) oci resource-manager stack update --tenancy-id <tenancy\_OCID> \ oci resource-manager stack update --tensity in community --display-name "Production stack build" \ --display-name Production Production environment

A. Option A

C)

B. Option B

C. Option C

D. Option D

**Answer: B**

Explanation:

On Windows, be sure the .zip file and variables.json files are in the same directory from which you're running the CLI. The CLI currently has a limitation on Windows that prevents correct handling of the files if either one is in a subdirectory.

Open a command prompt and run oci resource-manager stack create to create a stack:

oci resource-manager stack create --compartment-id <compartment\_OCID> --config-source <config\_file\_name> --variables <var\_file\_path> --display-name "<friendly\_name>" --description

"<description>" --working-directory ""

[https://docs.cloud.oracle.com/en-](https://docs.cloud.oracle.com/en-us/iaas/Content/ResourceManager/Tasks/managingstacksandjobs.htm#CreateStack)

[us/iaas/Content/ResourceManager/Tasks/managingstacksandjobs.htm#CreateStack](https://docs.cloud.oracle.com/en-us/iaas/Content/ResourceManager/Tasks/managingstacksandjobs.htm#CreateStack)

#### **Thank You for trying 1Z0-1067-20 PDF Demo**

# Start Your 1Z0-1067-20 Preparation

*[Limited Time Offer]* Use Coupon "dumps20" for extra 20% discount on the purchase of PDF. Test your 1Z0-1067-20 preparation with actual exam questions.